GenMAC 2.1

**Current Status of** 

the Development

(c) 2007 Thorolf.Godawa@GodaCon.de 04.11.2007, Version 0.4

# **GenMAC 2.1 Introduction**

- GenMAC is a universal network card driver that emulates parts of MS Windows to be able to use standard 32-bit Windows network card drivers on OS/2.
- This "wrapper" called function translates some Windows-APIs to the corresponding OS/2-APIs and implements a lot of other Windows-APIs that does not exist in OS/2. This allows also to use very time critical routines in Win-drivers.
- It is not possible to support really every Windows-API, so there always will be some nics that can not be supported by GenMAC at all.

# **GenMAC 2.1 Introduction**

- First version of GenMAC v 1.00 was published in 2005 and supported 21 nics without encryption or with WEP which is quite useless nowadays.
- GenMAC 2.00, released end of 2006 supported more than 40 nics and also up-to-date encryption WPA/WPA2 with command line tools or with XWLAN 3.0.

### **Supported Hardware**

 GenMAC only supports 32-bit nics that are connected via PCI, MiniPCI, PCI-express or MiniPCI-express.

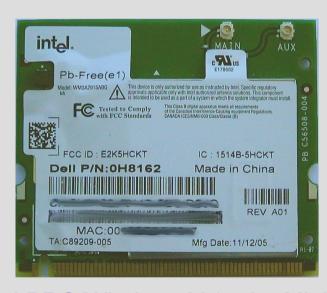

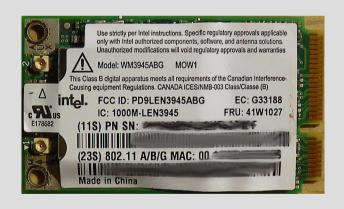

Intel PRO/Wireless 2915abg MiniPCI

Intel PRO/Wireless 3945abg MiniPCI-E

# **GenMAC 2.1 Supported Hardware**

- 32-bit CardBus-cards may also work if they are correctly integrated with Veits CBEnabler.
- ISA- or PCMCIA/PC-Card-Adapter (16 bit) are NOT supported at all, same is true for some old 11 MBit/scards even if the come as MiniPCI card (f.ex. Prism 2.5) because they are not fully PCI-compatible.
- The support of USB network adapters is not included yet, because the implementation of USB in OS/2 has some design flaws that make it hard to get it working
   a future version GenMAC may support USB too.

## GenMAC 2.1 What is new in GenMAC 2.1

- Support for more than 50 nics, including (Mini)PCIexpress and gigabit nics like: Intel PRO/Wireless 3945ABG, Intel PRO/Wireless 4965AGN, several PCI-E Intel PRO/1000 Gigabit, nForce 4 and nForce 5.
- "NATIVE"-mode that supports some Intel- and NVidianics with a native OS/2-driver, especially the support of newer NVidia-nics was not possibly in wrapper-mode.
- Support for plain NetBIOS, up to version 2.0 it was not usable because of a bug in the implementation.

## GenMAC 2.1 What is new in GenMAC 2.1

- Support for Windows-registry exports in a REG-file instead of generating a INF-file for use. This simplyfies the support of new nics.
- Some basic support for suspend/resume with ACPI 3.0 on modern systems (works NOT yet in native-mode).
- "UNSUPPORTED"-mode, that allows to use nics that are currently not supported by GenMAC on your own risk and without any support!
- Extending the driver, fixing of several bugs.

# GenMAC 2.1 Installation GenMAC 2.1

- An updated installation-package of the release version of GenMAC 2.1 for installing or for upgrade from older drivers will be available soon.
- Current test-packages are available on request only for experienced users and need to be installed manually.

#### **Command line tools**

- The command line tools are located in the bin-directory of GenMAC and are very useful for debugging.
  - scan.exe: Activates the radio of a wireless nic, scans for available, not hidden wireless access points.

```
Command Prompt (Window)
                                                                          × B B
[D:\ecs\system\genmac\bin]scan
Dev-Name
                : WRND322$
Nif-Name
                : W8086x4227.nif
Lan-Number
_ink-Status
                  0x4001000c
Link-Status-CHG : 1543
                                 "FRITZ!Box SL WLAN" P 1 Rssi -84 NetT 3 Channel
Mac-Address (AP): 00150C48874E
6 Infr 1 Rate B-1 B-2 B-5 B-11 22
Mac-Address (AP): 0013494DF213
                                 "ArcorWirelessLAN" P 1 Rssi -71 NetT 3 Channel 6
Infr 1 Rate B-1 B-2 B-5 B-11 &
                                           P 1 Rssi -76 NetT 3 Channel 9 Infr 1 R
ate B-1 B-2 B-5 B-11 22
Mac-Address (AP):
                                 "" P 1 Rssi -71 NetT 3 Channel 11 Infr 1 Rate B-
1 B-2 B-5 B-11
                : DISCONNECTED
Media-Connect
LinkSpeed
                : 54 MBit/s
Infrastructure
               : 0×1
                       (INFRASTRUCTURE)
                        (ENCRYPTION 2 KEY ABSEND)
Encruption
                : 0x5
Authentication : 0x4
                       (WPAPSK)
SSTD
802.1x Ready
                : 0
[D:\ecs\system\qenmac\bin]
```

#### **Command line tools**

- ssid.exe: Sets the SSID and if necessary the WEP-key.
- link.exe: Shows you more detailed informations about the current link-status of you nic.

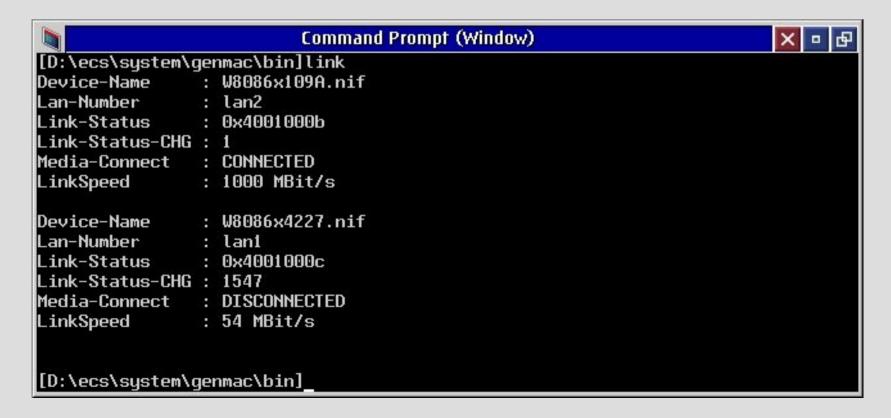

# **GenMAC 2.1 Command line tools**

- dis.exe: Disconnects the nic from the access point, may turn of the radio on some nics.
- default.exe: Resets the WLAN device to default.
- wpa\_supplicant.exe: Sets SSID and key for the WPA/WPA2-encryption, this is included in XWLAN.

After you are connected with an access point you also have to configure TCP/IP for your wireless nic.

Please use XWLAN for standard configuration if you are not debugging. For further information about this, read the GenMAC-/XWLAN-documentation.

#### Wireless LAN Monitor XWLAN

- The Wireless LAN Monitor is a comfortable GUI-application for:
  - Status of your WLAN connection.
  - Managing WLAN profiles.
  - Setting encryption for WLAN.
     etc.

Please use always WPA/WPA2 if setting up a wireless LAN, WEP is totally useless as encryption and can be cracked in minutes!

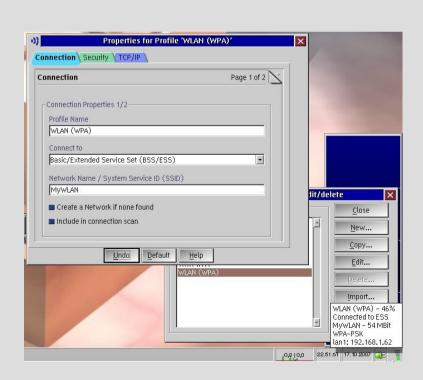

### Advanced use for testing

- PROTOCOL.INI:
  - The settings will be done during installation and only have to be changed by experienced users for debugging purpose!
  - Example for Intel PRO/1000 PL Gigabit nic:

```
[W8086x109A_nif]
    DriverName = WRND32$ (1st), WRND322$ (2nd)
    VENDOR = 0x8086
    DEVICE = 0x109A
    NDIS_SYS = "E1E5132.SYS"
    NDIS_INF = "E1E5132.REG"
    DEBUGLEVEL = "NONE"
    OPTIONS = "NONE"
```

### Advanced use for testing

- DEBUGLEVEL:
  - "NONE" or "NO": For no debugging (default).
  - "ALL": For creating a debug-log that can be copied to a textfile with "type wrnddb\$ >genmac.log" after finished booting.
  - "ALL, VIDEO1": The debug-informations will be written on the screen.
  - "ALL, PORT": With "CALL=\os2\mode.com COM1 ..." in the CONFIG.SYS the debug-output will be written to first serial port.

Use the parameters "VIDEO1" or "PORT" if the system traps before finishing loading the os, all debugparameters may reduce the network performance!

# GenMAC 2.1 Advanced use for testing

#### • OPTIONS:

- "NONE" or "NO": For no options (default).
- "LOADONLY": The driver will only be loaded without initialising any hardware, useful for pre-testing.
- "UNSUPPORTED": Sets the driver in a special mode where you can enter custom vendor-/device-id and Windows-driver/reg-file.

Other options will be obsolete in future, so please don't use them anymore!

### Advanced use for testing

- Usefull log-files from OS/2 and GenMAC:
  - Informations if the driver(s) and protocols loaded successfully:

```
type lantran.log
```

Status-informations for the loaded GenMAC-drivers:

```
type wrnd32$ (for the first nic)
```

or

type wrnd322\$ (for the second nic)

You will get informations for the loaded driver like PciVendor, PciDevice, SysName, InfName, PciBus, PciSlot, InterruptLevel and other.

### Advanced use for testing

- Create a debug-log with GenMAC:
  - In PROTOCOL.INI set DEBUGLEVEL = "ALL" for the nic you have problems with, then reboot your system.
  - BEFORE generating any network traffic (logon, ping etc.)
     open a OS/2-command-line and enter:

```
type wrnddb$ >genmac.log (for the first nic)
```

or

type wrnddb2\$ >genmac.log (for the second nic)

ZIP this log-file and send it to us.

# GenMAC 2.1 Using unsupported adapters

- Pre-testing new nics with the "UNSUPPORTED"-option:
  - Preliminary note:

GenMAC only supports a small set of the Windows-APIs under special conditions, so if a new driver comes out it probably will use different, not supported APIs and/or different timing-parameters and will fail with the current GenMAC-driver!

### Using unsupported adapters

- Include a new, unsupported device in GenMAC:
  - GenMAC 2.1 has to be installed correctly.
  - Get the Windows-driver and registry-export from your Windows XP/2000-installation.
  - Get the "WFFF1xFFF1"-NIF (ONLY available on request and MUST NOT be distributed), adjust all values according to your new nic and driver.
  - Create needed directories similar to the available ones and put the SYS-, REG- and NIF-files in there.
  - Install the new adapter using MPTS or install it manually.
  - In the PROTOCOL.INI set DEBUGLEVEL = "NONE" or "ALL", set OPTIONS = "UNSUPPORTED".

### Using unsupported adapters

- Reboot your system and hope ...
- If it works be happy and please report it in the genmacuser-group, if not "bad luck" and don't expect any support for this feature!

IMPORTANT: This mode even can make your system unusable, so use it only if you have a backup of your system, if you have a different boot-system (CD, recovery-partition etc.) and if you know what you are doing!

And please don't blame us if it is not working - this is a "NOT supported" feature ONLY for experienced users!

### **Testing the throughput**

- Some benchmark-results with NetIO from Kai Uwe Rommel:
  - Server: IBM NetFinity 3500-M20, Intel PRO/1000 PCI-X, ACP2R
  - Client 1: IBM ThinkPad T40, Intel PRO/1000 MT Mobile (8086:101E, OS/2-driver), Intel PRO/Wireless 2915ABG MiniPCI (8086:4223, GenMAC 2.1), MCP2R
  - Client 2: IBM ThinkPad T60, Intel PRO/1000 PL Gigabit (8086:109A, GenMAC 2.1), Intel PRO/Wireless 3945ABG MiniPCI-E (8086:4227, GenMAC 2.1), eCS20rc1

### **Testing the throughput**

Client 1, LAN 100 Mbit/s-connection:

```
Packet size 1k bytes: 10904 KByte/s Tx, 10791 Kbyte/s Rx
...
Packet size 32k bytes: 10911 KByte/s Tx, 10406 Kbyte/s Rx
```

Client 1, LAN 1000 Mbit/s-connection:

```
Packet size 1k bytes: 32995 KByte/s Tx, 35319 KByte/s Rx
...
Packet size 32k bytes: 39550 KByte/s Tx, 42394 KByte/s Rx
```

• Client 1, WLAN 54 MBit/s-connection, 30%-50% signal:

```
Packet size 1k bytes: 1824 KByte/s Tx, 777 KByte/s Rx
...
Packet size 32k bytes: 1272 KByte/s Tx, 550 KByte/s Rx
```

• Client 1, WLAN 54 MBit/s-connection, >80% signal:

```
Packet size 1k bytes: 2458 KByte/s Tx, 2224 KByte/s Rx
...
Packet size 32k bytes: 2444 KByte/s Tx, 2624 KByte/s Rx
```

### **Testing the throughput**

#### Client 2, LAN 1000 Mbit/s-connection:

```
Packet size 1k bytes: 34707 KByte/s Tx, 34402 KByte/s Rx Packet size 2k bytes: 35713 KByte/s Tx, 37282 KByte/s Rx Packet size 4k bytes: 36505 KByte/s Tx, 38717 KByte/s Rx Packet size 8k bytes: 37538 KByte/s Tx, 41230 KByte/s Rx Packet size 16k bytes: 35655 KByte/s Tx, 41792 KByte/s Rx Packet size 32k bytes: 35290 KByte/s Tx, 40352 KByte/s Rx
```

#### Client 2, WLAN 54 MBit/s-connection, >80% signal:

```
Packet size 1k bytes: 2621 KByte/s Tx, 1929 KByte/s Rx Packet size 2k bytes: 2625 KByte/s Tx, 2283 KByte/s Rx Packet size 4k bytes: 2252 KByte/s Tx, 2642 KByte/s Rx Packet size 8k bytes: 1270 KByte/s Tx, 1901 KByte/s Rx Packet size 16k bytes: 1972 KByte/s Tx, 1503 KByte/s Rx Packet size 32k bytes: 2616 KByte/s Tx, 1289 KByte/s Rx
```

# GenMAC 2.1 Future of GenMAC

- Future development of GenMAC:
  - In the past Willibald was always able to get working all hardware he got provided or sponsored quite fast and will do so also in the future!
  - Most of the supported (Mini)PCI-cards (at about 30 nics)
     Willibald owns and bought by himself so if you really need support for a new card, you may ask if it makes sense that he get hands on the hardware!

# GenMAC 2.1 Future of GenMAC

 It is mostly NOT possible to support hardware Willibald does not have physical access to.

A good example was the 3945abg where it was not possible to get it running over month with tons of log-files and really cooperative users - he send me a first e-mail using this nic 2 days after he installed it in his laptop!

# GenMAC 2.1 Future of GenMAC

- Further development:
  - It is important that we get feedback from the users, please don't expect that you always will get any reaction from us!
  - In the past we often send a new driver to users and never got any response if they had success or not.
    - This makes bug-fixing or enhancement impossible!

### Links/Contact

- GenMAC is maintained and distributed by netlabs.org: http://genmac.netlabs.org/
  - If you need help for GenMAC itself please check the GenMAC-mailing-list at Netlabs.org:
     http://news.gmane.org/gmane.org.netlabs.genmac.user/
  - If you can't find any solution for your problem subscribe the list "genmac-user@netlabs.org" and ask there.
    - Please DO NOT write an e-mail to the developer or to me if you need personal support!

### GenMAC 2.1 Links

- If you have problems with connecting to a WLAN, with TCP/IP-configuration, encryption etc. the WLAN-mailing-list might be the better place to search and ask for: http://news.gmane.org/gmane.org.netlabs.wlan.general/
- The listname for this group is "wlan-user@netlabs.org".
- Wireless LAN Monitor by Christian Langanke (netlabs.org): http://wlan.netlabs.org/
  - WPA Security with Wireless LAN Monitor by C. Langanke: http://www.clanganke.de/os2/pres/wse2006/lan01/index.html

# GenMAC 2.1 Links

 Craig Hart's PCI+AGP bus sniffer for OS/2 (compiled by Veit Kannegieser), up-to-date pcidevs.txt:

http://kannegieser.net/veit/programm/pci104vka.arj http://members.datafast.net.au/dft0802

 Support for 32-bit CardBus-nics with OS/2 by Veit Kannegieser:

http://kannegieser.net/veit/test/pciconf\_test.zip

http://kannegieser.net/veit/test/cbenable\_test.zip

# GenMAC 2.1 Credits

I would like to thank Willibald Meyer very much for the great work he is doing with the GenMAC-driver for OS/2 giving it away for free!

# Thanks for your attention!